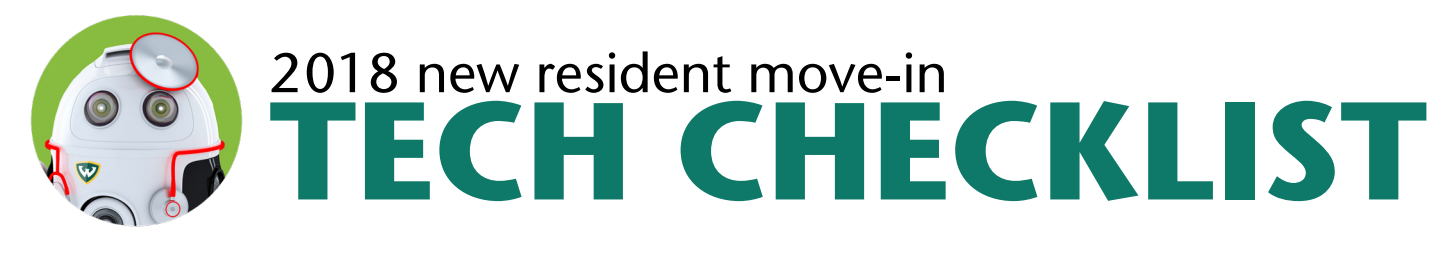

## **Write your AccessID here:**

Your AccessID (e.g. xy1234) is your key to accessing all of Wayne State University's tech services—Wi-Fi, Academica, email and more!

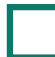

#### **Set up WSU-SECURE Wi-Fi on your devices**

Connect to the Wi-Fi network WSU-SECURE and log in with your AccessID and password on your smartphone, laptop, tablet and other devices. Find more detailed instructions at **go.wayne.edu/securesetup.**

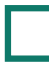

## **Set up Broadcast Messaging**

Sign up for text messages and emails to notify you about events like emergency weather closures: **broadcast.wayne.edu.**

#### **Plug in for printing**

Wireless printers interfere with WSU's wireless network. If your printer has a wireless capability, disable the feature and connect with a USB cable—they are available for purchase at the C&IT Help Desk.

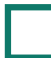

### **Buy an Ethernet switch**

**Personal routers are forbidden in residence halls because they interfere with the wireless network.** The C&IT Help Desk offers Ethernet switches and cables for purchase.

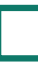

#### **Download/install anti-virus software**

C&IT recommends downloading anti-virus software. Find instructions at **kb.wayne. edu/97915.**

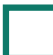

#### **Download FREE Microsoft Office**

Currently registered WSU students can receive a free full copy of Microsoft Office: **go.wayne.edu/office.**

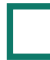

#### **Register your devices**

If your gaming device, smart TV or other internet-capable device is not compatible with WSU-SE-CURE, you may register them to connect to WSU-LIMITED: **go.wayne.edu/deviceregistration.**

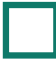

### **Disable power save mode on your laptop**

Power Save Polling (PSP) mode provides extended battery life for laptop computers: **kb.wayne. edu/205760.**

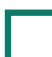

# **Set up your TV and streaming**

Comcast provides television service in residence halls and apartments: **go.wayne.edu/tv**. Xfinity on campus streaming is available to Wayne State residents: **go.wayne.edu/streaming.**

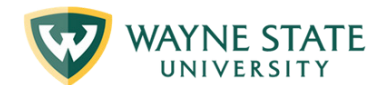

Computing & Information Technology **313-577-HELP | helpdesk@wayne.edu | tech.wayne.edu**